## Comment réserver un rendez-vous pour la réunion des parents

Connectez-vous à l'application « Ecoleenligne » et sélectionnez l'enfant pour lequel vous souhaitez rencontrer les professeurs

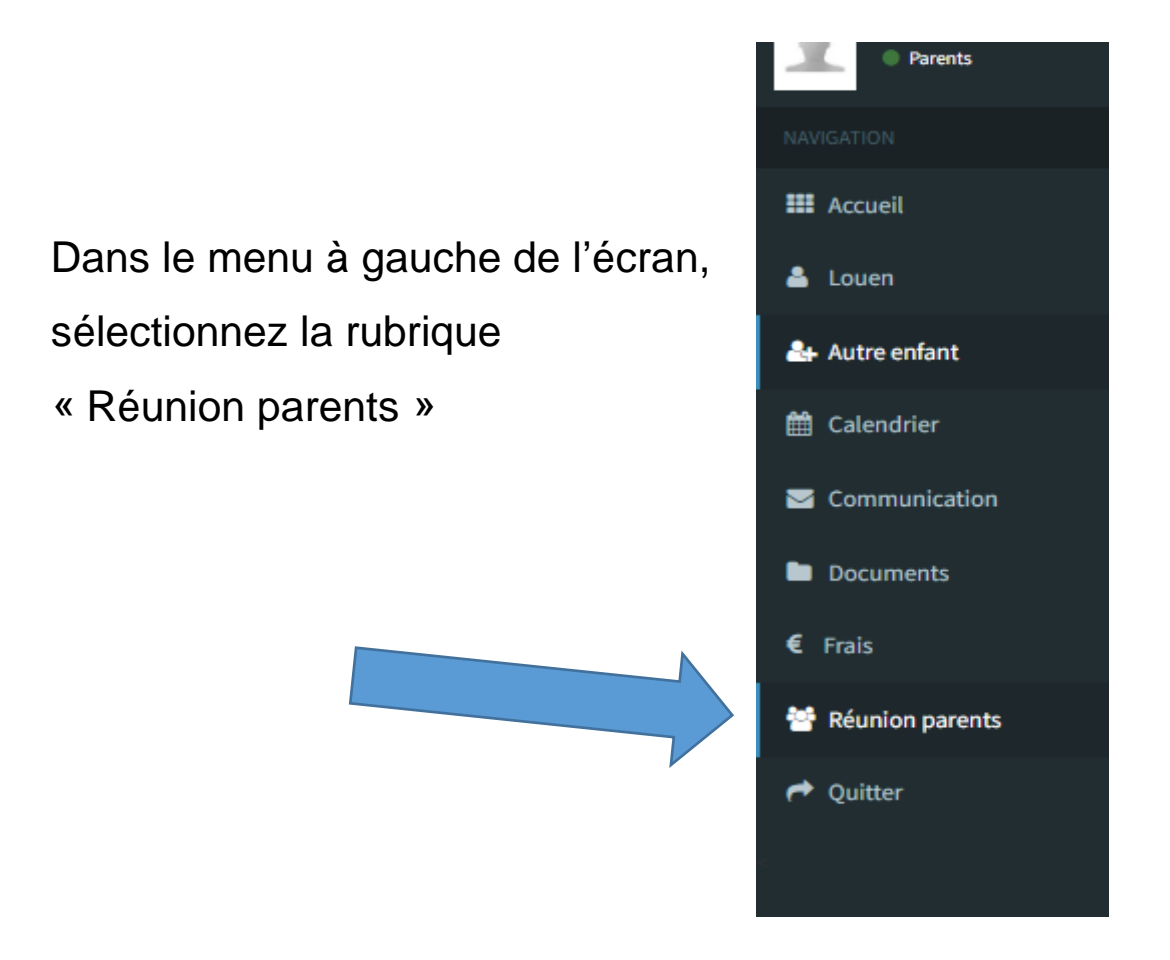

Vous verrez alors la liste des professeurs de votre enfant, ainsi qu'une grille horaire... en face du nom du professeur, une ligne composée de cases rouges ou blanches

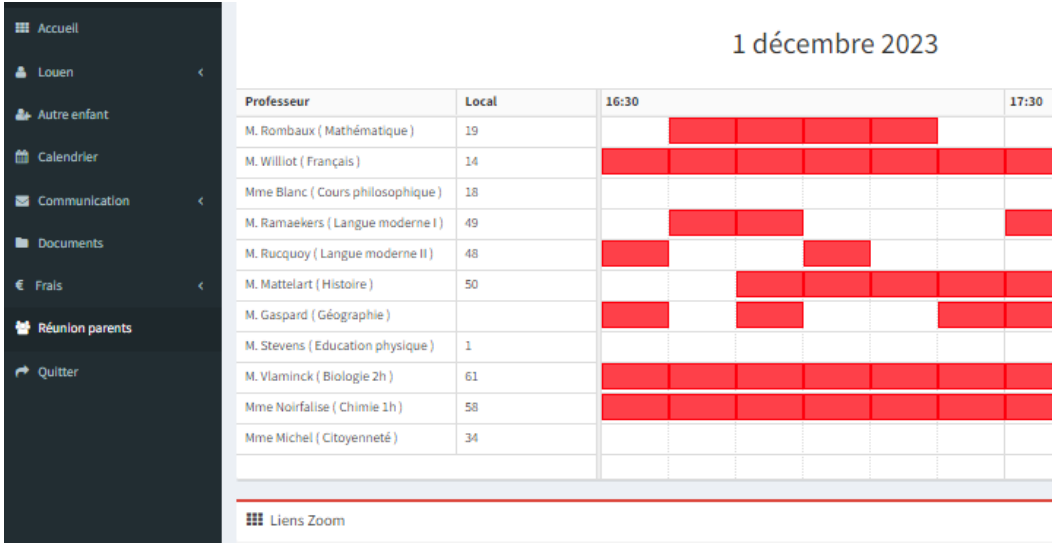

Les cases rouges représentent les créneaux horaires déjà occupés chez les professeurs. Afin de pouvoir rencontrer un maximum des parents, les entrevues sont limitées à 10 minutes...

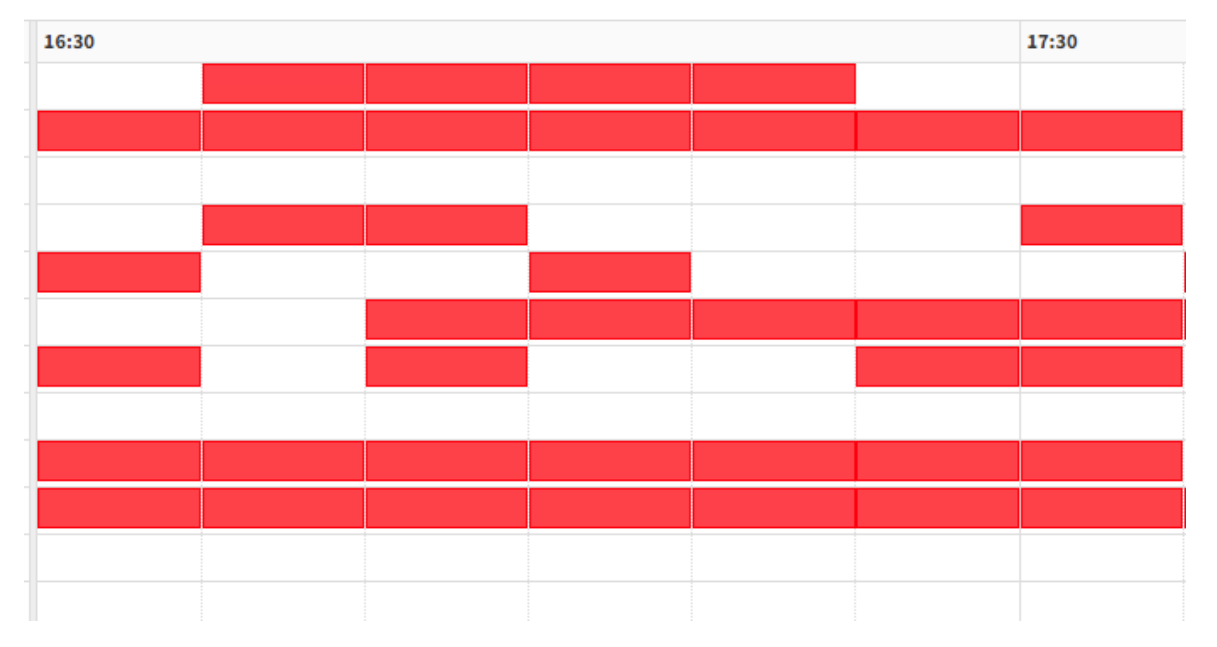

1 décembre 2023

Cliquez une fois sur la case libre correspondant à votre rendezvous et celle-ci s'affiche en vert... votre rendez-vous est enregistré ! NB : si vous recliquez une seconde fois sur cette même case, elle redevient blanche : vous avez annulé le RV !

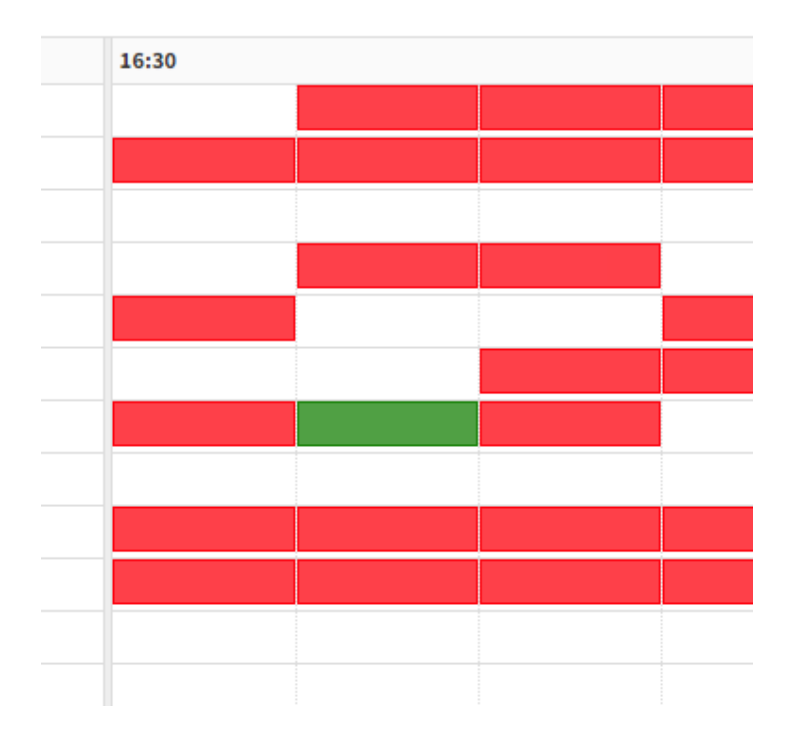

**III** Athénée Royal Ernest Solvay > Réunion parents

En cliquant sur l'icône de l'imprimante dans le coin supérieur droit de l'écran, vous pouvez obtenir la liste de vos RV

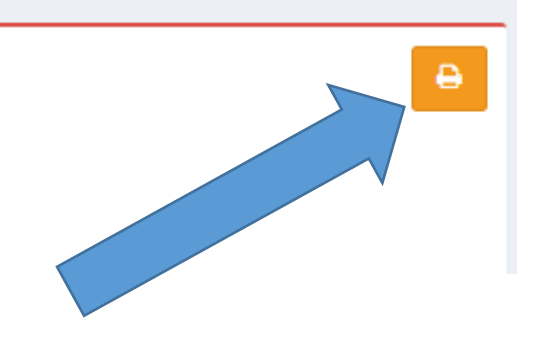

De leur côté, les professeurs auront la liste des parents qui souhaitent les rencontrer et les heures retenues... ils recevront prioritairement les parents qui ont réservé un RV.